# **HP Operations Orchestration 10.x**

Windows and Linux Operating Systems

OO Business Applications Content Pack Version 1.2.0

Release Notes

Document Release Date: November 2014 Software Release Date: November 2014

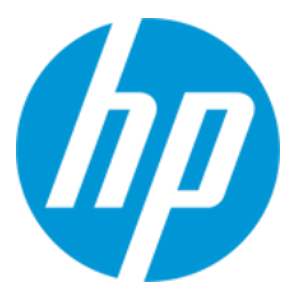

### Legal Notices

#### **Warranty**

The only warranties for HP products and services are set forth in the express warranty statements accompanying such products and services. Nothing herein should be construed as constituting an additional warranty. HP shall not be liable for technical or editorial errors or omissions contained herein.

The information contained herein is subject to change without notice.

### Restricted Rights Legend

Confidential computer software. Valid license from HP required for possession, use or copying. Consistent with FAR 12.211 and 12.212, Commercial Computer Software, Computer Software Documentation, and Technical Data for Commercial Items are licensed to the U.S. Government under vendor's standard commercial license.

### Copyright Notice

© Copyright 2014 Hewlett-Packard Development Company, L.P.

### Trademark Notices

Adobe™ is a trademark of Adobe Systems Incorporated.

Microsoft® and Windows® are U.S. registered trademarks of Microsoft Corporation.

UNIX® is a registered trademark of The Open Group.

This product includes an interface of the 'zlib' general purpose compression library, which is Copyright © 1995-2002 Jean-loup Gailly and Mark Adler.

### Documentation Updates

The title page of this document contains the following identifying information:

- Software Version number, which indicates the software version.
- <sup>l</sup> Document Release Date, which changes each time the document is updated.
- <sup>l</sup> Software Release Date, which indicates the release date of this version of the software.

To check for recent updates or to verify that you are using the most recent edition of a document, go to: **http://h20230.www2.hp.com/selfsolve/manuals**

This site requires that you register for an HP Passport and sign in. To register for an HP Passport ID, go to: **http://h20229.www2.hp.com/passport-registration.html**

Or click the **New users - please register** link on the HP Passport login page.

You will also receive updated or new editions if you subscribe to the appropriate product support service. Contact your HP sales representative for details.

### **Support**

Visit the HP Software Support Online web site at: **https://softwaresupport.hp.com/**

This web site provides contact information and details about the products, services, and support that HP Software offers.

HP Software online support provides customer self-solve capabilities. It provides a fast and efficient way to access interactive technical support tools needed to manage your business. As a valued support customer, you can benefit by using the support web site to:

- Search for knowledge documents of interest Submit and track support cases and enhancement requests
- Download software patches
- 
- Manage support contracts • Look up HP support contacts
- Review information about available services
- Enter into discussions with other software customers
- Research and register for software training

Most of the support areas require that you register as an HP Passport user and sign in. Many also require a support contract. To register for an HP Passport ID, go to:

**http://h20229.www2.hp.com/passport-registration.html**

To find more information about access levels, go to:

**http://h20230.www2.hp.com/new\_access\_levels.jsp**

**HP Software Solutions Now** accesses the HPSW Solution and Integration Portal Web site. This site enables you to explore HP Product Solutions to meet your business needs, includes a full list of Integrations between HP Products, as well as a listing of ITIL Processes. The URL for this Web site is **http://h20230.www2.hp.com/sc/solutions/index.jsp**

## **Contents**

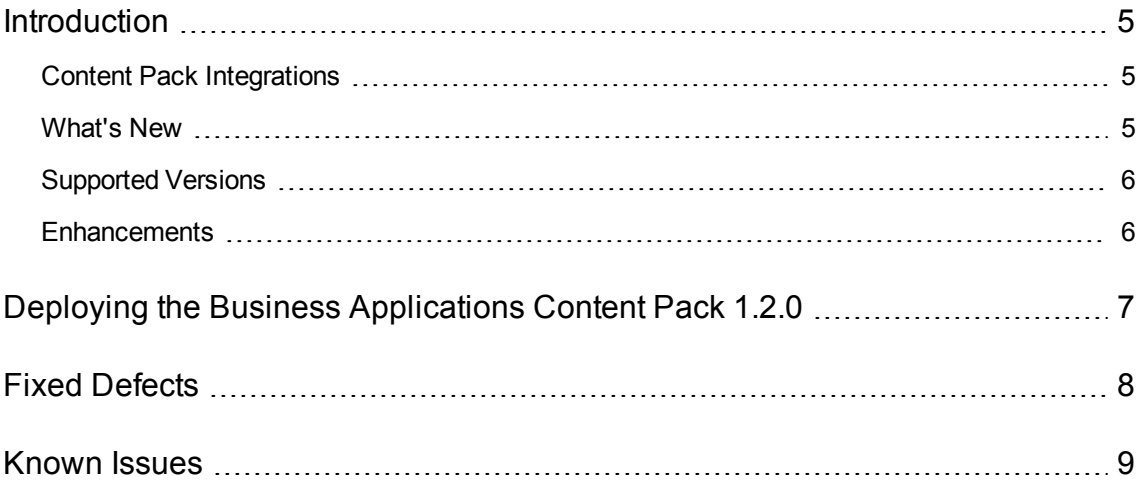

## <span id="page-4-0"></span>Introduction

This document provides an overview of the HP Operations Orchestration Business Applications Content Pack 1.2.0 release. It contains important information that is not included in the manuals or in the online help.

This release supports the following languages:

- $\bullet$  en English
- $\cdot$  fr French
- de German
- ja Japanese
- es Spanish
- zh\_CN Simplified Chinese

<span id="page-4-1"></span>Business Applications Content Pack 1.2.0 is a cumulative Content Pack.

### Content Pack Integrations

The following table lists the integrations that the Business Applications content pack supports:

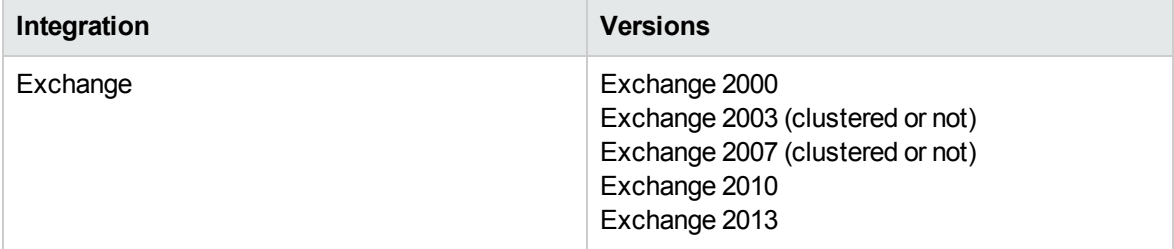

### <span id="page-4-2"></span>What's New

When interacting with a Microsoft Exchange server, use the generic **Powershell** operation under */Library/Operations/Exchange/<version specific>* folder, instead of loading the Exchange snap-in to this Powershell Script operation. For more information, see [http://www.get](http://www.get-exchange.info/2012/12/30/powershell-scripting-for-exchange-server-some-tips/)[exchange.info/2012/12/30/powershell-scripting-for-exchange-server-some-tips/](http://www.get-exchange.info/2012/12/30/powershell-scripting-for-exchange-server-some-tips/).

### <span id="page-5-0"></span>Supported Versions

Support for the following integration version has been added:

<span id="page-5-1"></span>• Microsoft Exchange 2013

### **Enhancements**

### **Exchange 2013**

- Existing flows and operations have been enhanced to support Exchange 2013.
- 2013 (representing Exchange 2013) is now recognized as a valid value for the input version in flows and operations.
- <sup>l</sup> The folder **Exchange 2010**has been renamed to **Exchange 2010 and 2013**.
- <sup>l</sup> The operation **Run Exchange 2010 cmdlets** has been renamed to **Run Exchange 2010 and 2013 cmdlets**.
- <sup>l</sup> The flows **Test Owa Connectivity** and **Test System Health** do not support Exchange 2013. As a result, two new flows, **Get Health Report** and **Get Server Health** under */Library/Operations/Exchange/Exchange 2010 and 2013/Test Exchange/*, have been created.

These flows, that only run on Exchange 2013, should now be used to obtain Exchange 2013 diagnostics information.

## <span id="page-6-0"></span>Deploying the Business Applications Content Pack 1.2.0

OO platform versions 10.00 and later support Business Applications Content Pack 1.2.0. However, it is recommended to deploy the Business Applications Content Pack 1.2.0 on an existing OO platform version of 10.10 or later.

For details on deploying a content pack, see "Importing Content Packs to a Project" in the *Studio Authoring Guide* and "Deploying a Content Pack" in the *Central User Guide*.

**Note:** For details on how to uninstall/roll back a content pack, see "Roll back to the last deployment" in the *HP OO Central User Guide*.

## <span id="page-7-0"></span>Fixed Defects

The reference number for each fixed defect is the ALM Global ID number (QCCR).

For more information about fixed defects, visit HP Software Support Online, or contact your HP Support representative directly.

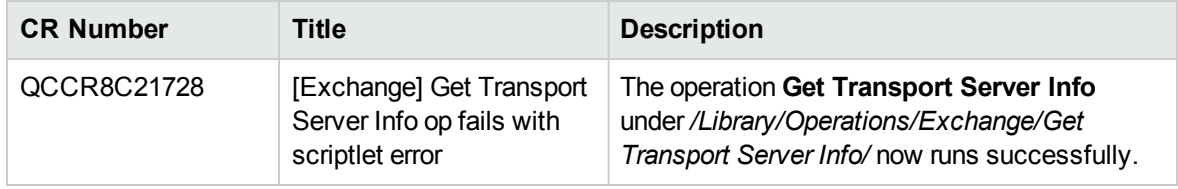

## <span id="page-8-0"></span>Known Issues

For more information about known issues, visit HP Software Support Online, or contact your HP Support representative directly.

#### **Flows in the Test Exchange folder occasionally do not behave as expected**

Depending on the Microsoft Exchange 2013 release version (for example, RTM, SP1, Cumulative Update 6), some API elements (such as Exchange Powershell cmdlets) may not work as expected or may fail when the target host of the operations and flows is an Exchange 2013 server that has only one role installed (either Client Access or Mailbox role but not both).

If the target host of the operations and flows is an Exchange 2013 server with both roles installed (Client Access and Mailbox) then this issue does not apply.

#### **Exchange - Send emails with attachments**

The */Library/Operations/Exchange/Emails/Send Email* operation cannot send emails with attachments.

#### **Microsoft Exchange 2010 and 2013 Move Mailbox Fails for Valid Inputs**

When running the operation with valid inputs, and there are no previous existing move requests for a mailbox on the Microsoft Exchange Server, the operation fails with the message that it cannot find the user identity for the mailbox to be moved.

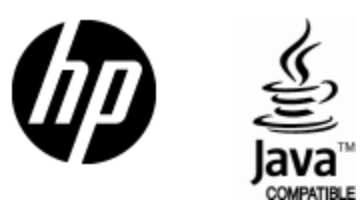

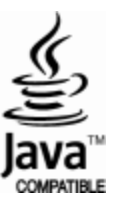